# R E L E A S E N O T E S **G r e e n R A D I U S U P D A T E v 5 . 2 . 7 . 7**

R E L E A S E D A T E **M A Y 3 1 , 2024**

#### **N O T E S**

- a. This GreenRADIUS update can only be applied to v5.1.1.1 or later.
- b. A minimum of 4GB RAM is recommended for this update to be applied successfully.
- c. Before applying updates, we recommend creating a snapshot of the GreenRADIUS VM in your virtualization server environment that can act as a backup.
- d. The update process may take about 10 to 15 minutes, and processing of authentication requests may be affected for some time during this process.

#### **V U L N E R A B I L I T I E S P A T C H E D**

- 1. USN-6754-1 nghttp2 vulnerabilities
- 2. USN-6755-1 GNU cpio vulnerabilities
- 3. USN-6756-1 less vulnerability
- 4. USN-6768-1 GLib vulnerability
- 5. USN-6780-1 idna vulnerability

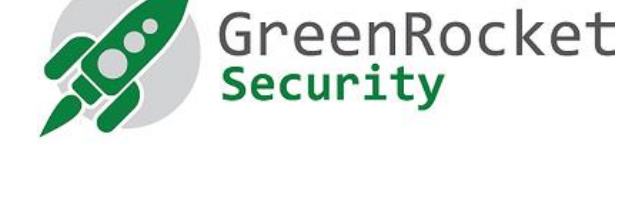

# **STEPS TO APPLY THE UPDATE**

1. Download the GreenRADIUS [update v5.2.7.7 zip file](https://files.greenrocketsecurity.com/updv5277b2) (md5 = 9d189235bec4956d6b8db0c478b7aca9, sha256 =

74c0e6e862a6e318dd523b03ca74aae7f42b159ec6107ad99a0fe6fa1a2cc4e0) Extract it, and it will result in a folder

"GreenRADIUS\_5277\_Update"

- 2. Copy this folder onto the GreenRADIUS host in /home/gradmin using a client like scp or WinSCP
- 3. Log in to GreenRADIUS over ssh
- 4. Run the following commands:
	- a) \$ cd /home/gradmin/GreenRADIUS\_5277\_Update
	- b)  $\$$  sudo chmod +x install update.sh
	- c) \$ sudo sh install\_update.sh
- 5. The system and application components will be updated. After a successful update, a prompt will be shown to reboot the system. Type "y" to reboot the system to complete the process.
- 6. After a successful update, it is recommended to clean up the new directory created for this update process.
	- a) \$ sudo rm -rf /home/gradmin/GreenRADIUS\_5277\_Update

## **E N H A N C E M E N T S , N E W F E A T U R E S , A N D B U G F I X E S O V E R G r e e n R A D I U S v5.2. 6.6**

- 1. Fixed an issue which caused regression in GreenRADIUS synchronization under rare circumstances
- 2. Added a script that will periodically clean up aged user lockout entries

## **Questions? Contact us**

support@greenrocketsecurity.com 1-888-793-3247